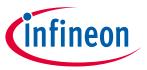

# with IFX9201 and XMC1300

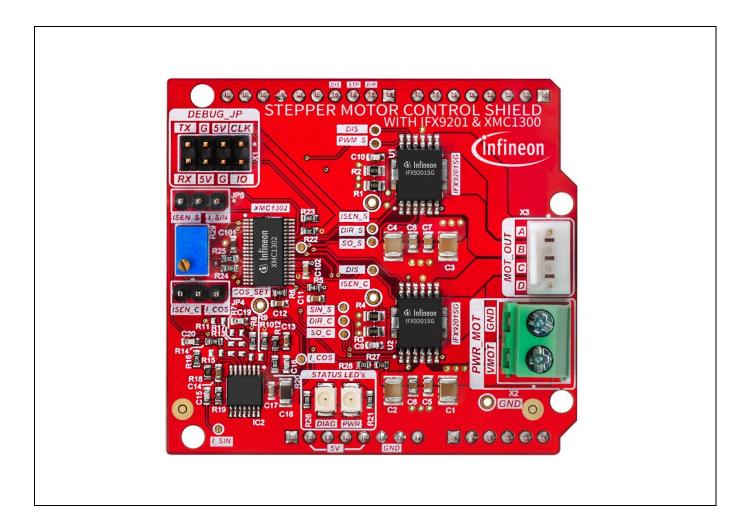

## **About this document**

### Scope and purpose

This board user manual provides a basic introduction to the Stepper Motor Control Shield.

The Stepper Motor Control Shield is a complete system solution for driving stepper motors with a continuous current capability of 2-3 A per coil (sine and cosine). It contains a 32 bit microcontroller with control logic for stepper motors and two integrated H-Bridges capable of driving up to 6 A peak, the IFX9201SG.

It is intended to use as a shield with an XMC 1100 Boot Kit or XMC4700 Relax Kit for 5V shields but can also be controlled by other methods.

### Intended audience

This board user manual is intended for anyone using the Stepper Motor Control Shield.

# with IFX9201 and XMC1300

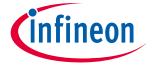

# **Table of Contents**

# **Table of Contents**

| About this document |                                              |    |  |  |
|---------------------|----------------------------------------------|----|--|--|
| Table of Contents   |                                              |    |  |  |
| 1                   | Overview                                     | 3  |  |  |
| 2                   | Introduction to stepper motor control        | 4  |  |  |
| 2.1                 | Full step control                            |    |  |  |
| 2.2                 | Half step control                            | 5  |  |  |
| 2.3                 | Micro step control                           | 5  |  |  |
| 3                   | Getting Started                              | 6  |  |  |
| 3.1                 | Power Supply                                 | 6  |  |  |
| 3.2                 | Selecting a stepper motor                    | 6  |  |  |
| 3.3                 | Preconditions                                | 6  |  |  |
| 3.4                 | Connecting the shield                        | 7  |  |  |
| 4                   | Operation                                    | 9  |  |  |
| 4.1                 | Control via XMC4700 Relax Kit for 5V shields | 9  |  |  |
| 4.1.1               | Preconditions                                | 9  |  |  |
| 4.1.1.1             | Hardware                                     | 9  |  |  |
| 4.1.1.2             | PC setup                                     | 9  |  |  |
| 4.1.2               | Test of the board                            | 9  |  |  |
| 4.1.3               | Configuration of the board                   | 10 |  |  |
| 4.2                 | Control by other means                       | 11 |  |  |
| 5                   | Hardware Description                         | 12 |  |  |
| 5.1                 | Schematics                                   | 12 |  |  |
| 5.2                 | Layout                                       | 17 |  |  |
| 5.3                 | Order information                            | 18 |  |  |

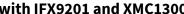

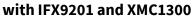

**Overview** 

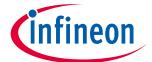

#### **Overview** 1

The key components Stepper Motor Control Shield are shown in Figure 1.

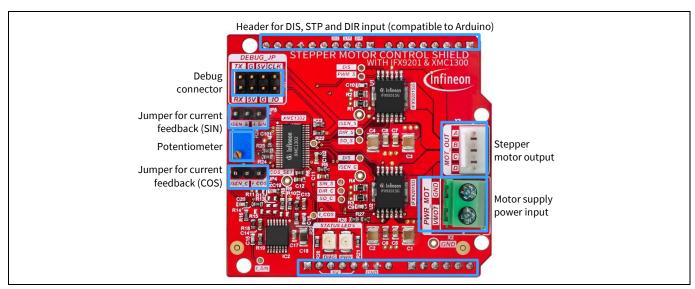

Figure 1 **Top view Stepper Motor Control Shield** 

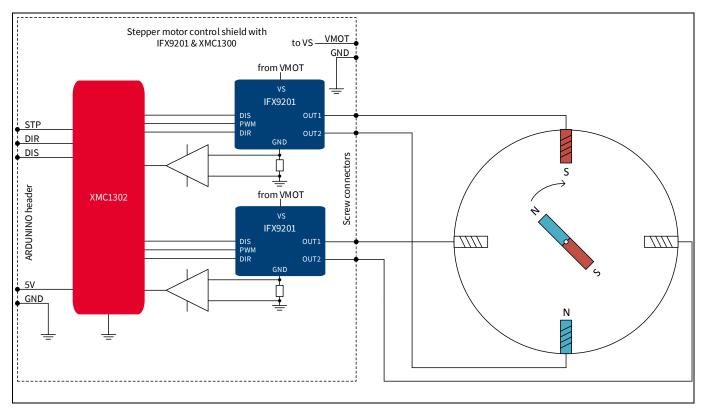

3

Figure 2 **Block diagram Stepper Motor Control Shield** 

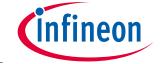

Introduction to stepper motor control

#### Introduction to stepper motor control 2

A bipolar stepper motor consists of two (four / six / ...) coils mounted inside the stator and a rotor which is a permanent magnet with toothed poles. The position of the motor is controlled by the magnetic field caused by the stator coils. The coils are mounted in a 90° distance, so they are called sine and cosine coil. See Figure 3.

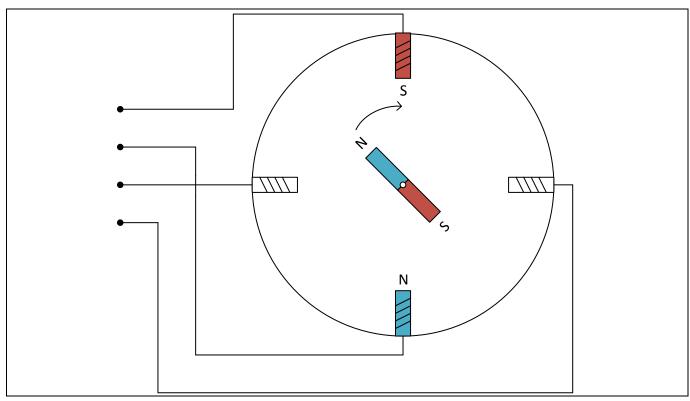

Figure 3 Simplified stepper motor

The advantange is simple control; there is no feedback loop needed as the change of position can be calculated based on the steps done (the initial position must be known beforehand to determine the final position). In addition the holding torque is available if the motor is standing still.

Typical applications are 3D printing, robotics and home automation.

There are different methods of control for stepper motors. These wil be described in the following sections.

#### 2.1 **Full step control**

Full step control offers a maximum holding torque and simple control. Typical stepper motors allow e.g. 200 steps per rotoation which gives a sufficient resolution suitable for many applications already.

The example in Figure 4 shows the principle of full step control.

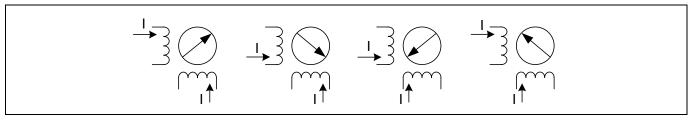

Figure 4 **Full step control** 

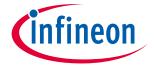

Introduction to stepper motor control

# 2.2 Half step control

Full step control always uses current through all coils. To increase the number of steps by a simple method, there is the possibility to only supply one of the two coils ("wave drive"). The combination of full step and wave drive is called half step control. See Figure 5.

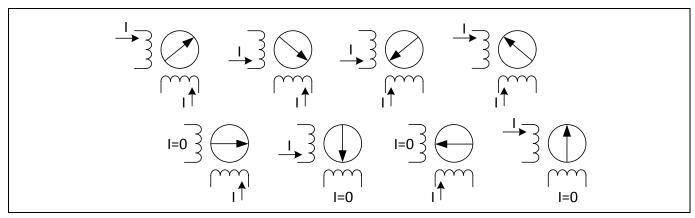

Figure 5 Half step control

The disadvantage is the holding torque being lower than in full step mode.

# 2.3 Micro step control

For better precision, there is the possibility to use micro steps by controlling the current through the coils in a more precise way. The Stepper Motor Control Shield supports micro step control as well. The number of steps can be configured starting with 8. The maximum is typically limited by the capability of the motor, the Stepper Motor Control Shield allows up to 128 microsteps. An example of the current profiles for one "full" step is shown in Figure 6.

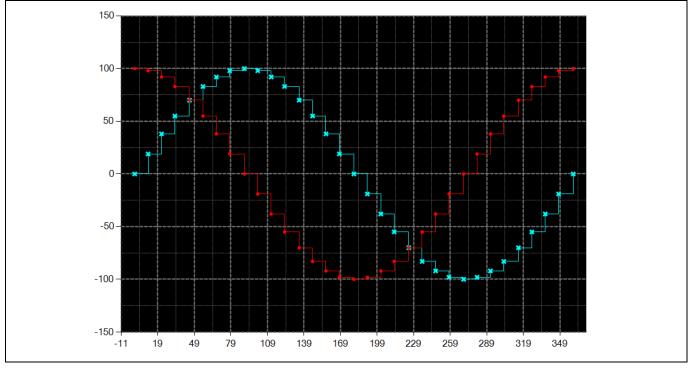

Figure 6 Micro step control, sin: blue, cos: red, example for 32 steps, percent of current over one "full"step(360°)

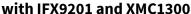

**Getting Started** 

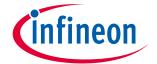

#### **Getting Started** 3

#### 3.1 **Power Supply**

For providing the power to drive a DC motor the Stepper Motor Control Shield needs an external power supply connected to VMOT and GND and a 5 V supply for the micro porocessor. VMOT is typically set to 12 or 24 V.

#### 3.2 Selecting a stepper motor

The IFX9201 can drive loads with peak currents of up to 6 A. The achievable continuous drive current is lower and depends on supply voltage, switching frequency and the cooling conditions. Realistic continuous drive currents for this kit are in the range of 2 A per coil. Many stepper motors for applications such as 3D printers, toys and robotics fall in this range.

The nominal voltage of the stepper motor is derived from the rated current and the coil resistance. The nominal voltage of the stepper motor should be lower than the supply voltage.

Attention: Stepper motors may not be connected directly to the supply voltage. The Stepper Motor Control Shield will control the current and reduce the voltage at he output by PWM.

The shield can only be used for bipolar stepper motors (i.e. with a 4-wire connection).

#### 3.3 **Preconditions**

Before starting, make sure the current is limited for the motor. In the default firmware (as delivered), the current is limited to 1 A per coil.

To further decrease the maximum current, the potentiometer can be used, see Figure 7.

Attention: For getting started, it is recommended to limit the current to a very low value and later increase the current. This can be done by turning the potentiometer clockwise as far as possible (minimum current). Any counterclockwise rotation will then increase the current up to the configured maximum.

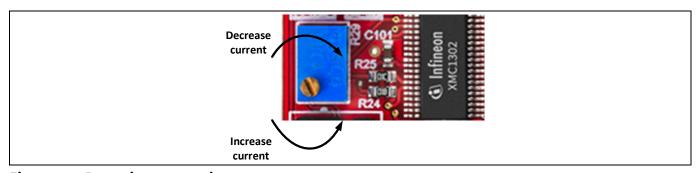

Figure 7 **Potentiometer setting** 

There are two jumpers on the board, JP4 and JP5. Per default, these shall be connected between the central pin and I\_SIN/I\_COS, see Figure 8. This means the operational amplifier is being used for measuring the current through the IFX9201 devices. It is recommended to keep this setting.

# Stepper Motor Control Shield with IFX9201 and XMC1300

# **(infineon**

## **Getting Started**

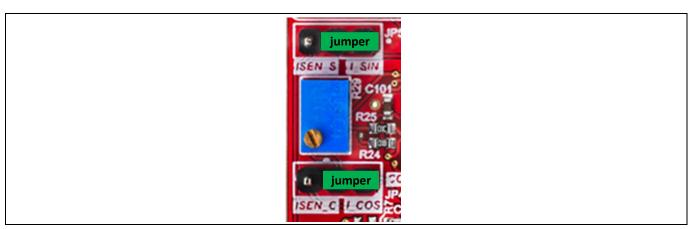

Figure 8 Jumper setting: Connect to I\_SIN and I\_COS

# 3.4 Connecting the shield

The Stepper Motor Control Shield can be used standalone or in combination with a microcontroller board with an ARDUINO™ header. An XMC4700 Relax Kit for 5V Shields is recommended and will be used in this description. However, there are also other options.

The main connections are shown in Figure 9.

# **Stepper Motor Control Shield** with IFX9201 and XMC1300

# infineon

## **Getting Started**

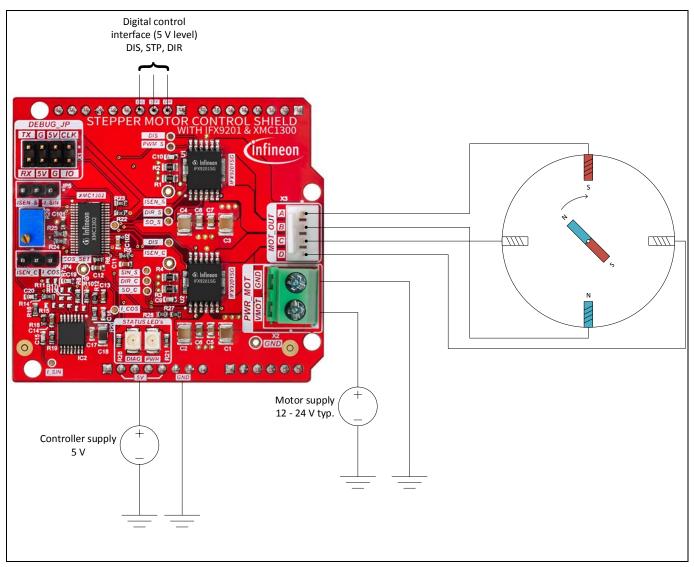

Figure 9 Connecting Motor, Supply and control signals

XMC4700 Relax Kit for 5V Shields will provide the 5 V supply and digital control interface via the ARDUINO™ header. The signals are described in Table 1.

Table 1 Digital control interface

| Pin | Signal          | Options                                         |
|-----|-----------------|-------------------------------------------------|
| DIS | Enable input    | Low = disabled                                  |
|     |                 | High = enabled                                  |
| STP | Step input      | Rising edge will generate one step of the motor |
| DIR | Direction input | Low = counterclockwise                          |
|     |                 | High = clockwise                                |

8

with IFX9201 and XMC1300

Operation

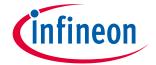

#### **Operation** 4

As mentioned above, there is software available for download at <a href="www.infineon.com/ifx9201sg-stepper-motor-">www.infineon.com/ifx9201sg-stepper-motor-</a> shield. It will control the Stepper Motor Control Shield by an XMC4700 Relax Kit for 5V shields. In addition, the firmware on the XMC1302 used for stepper control can be downloaded and modified.

#### Control via XMC4700 Relax Kit for 5V shields 4.1

#### 4.1.1 **Preconditions**

#### 4.1.1.1 **Hardware**

The Stepper Motor Control Shield has been intended as prototype and needs some hardware modification if it shall be configured by the XMC4700 Relax Kit. It needs a connection between the Rx and Tx pins of the debug interface to the Rx/Tx pins of the ARDUINO™ header. This is illustrated in Figure 10. Please make these connections by a wire.

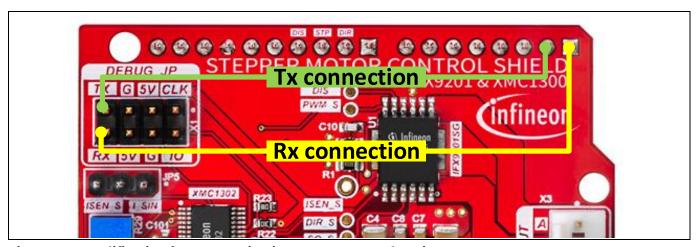

Figure 10 Modification for communication to XMC4700 Relax Kit

#### 4.1.1.2 PC setup

Make sure the J-Link driver is installed properly. This is for example included in the installation of DAVE™ (see http://www.infineon.com/dave). For more details on J-Link please visit www.segger.com.

For more information on the installation and USB connection, please refer to the board manual of the XMC4700 available www.infineon.com/cms/de/product/evaluation-Relax for shields under boards/kit xmc47 relax 5v ad v1.

#### 4.1.2 Test of the board

The software uses the ARDUINO IDE. It allows doing a basic test so that the stepper motor will be turning. It controls the pins DIS, STP and DIR according to Table 1. Just configure the number per revolutiuons for the motor and make sure before running the test code that the current is limited by the potentiometer to a value lower than the motor's maximum current as described in section 3.3.

In addition, there is a print to a Terminal interface. Select the virtual COM port of the XMC4700 Relax Kit and a baud rate of 9600 (optional, the motor will rotate without the Terminal connection).

# with IFX9201 and XMC1300

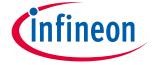

Operation

#### **Configuration of the board** 4.1.3

The software uses the ARDUINO IDE. It allows to configure the following parameters according to Table 2. The delivery condition is listed in the "Default" column.

Table 2 **Configuration of the Stepper Motor Control Shield** 

| Parameter              | Options                                                                                                    | Default      |
|------------------------|----------------------------------------------------------------------------------------------------|--------------|
| SteppingpMode          | IFX9201_STEPPERMOTOR_STEPPINGMODE_FULL,                                                                                                    | Full         |
|                        | IFX9201_STEPPERMOTOR_STEPPINGMODE_HALF,                                                                                                    | step         |
|                        | IFX9201_STEPPERMOTOR_STEPPINGMODE_MICROSTEP                                                                                                    |              |
| FreqPWMOut             | PWM output frequency. For higher currents stay at some kHz, for low current up to 20 kHz is possible.                                                                                                    | 3000<br>[Hz] |
|                        | Note: The effective frequency may be different in order to limit the current.                                                                                                    |              |
| PWMDutyCycleNormFactor | Maximum current (potentiometer at 100%).                                                                                                    | 3333         |
|                        | 10000 relates to 3 A current.                                                                                                    | (1 A)        |
| NumMicrosteps          | 8, 12, 16, 20, 24, 128, only valid if SteppingpMode = IFX9201_STEPPERMOTOR_STEPPINGMODE_MICROSTEP                                                                                                    |              |
| Store                  | IFX9201_STEPPERMOTOR_STEPPINGMODE_DO_NOT_STORE_CONFIG; IFX9201_STEPPERMOTOR_STEPPINGMODE_ STORE_CONFIG. If set, this will update the XMC1300 on the Stepper Motor Control Shield so that after a power cycle the values are kept.  Note: The memory of the XMC1300 has a limited amount of writing cycles.  Therefore, it is recommended to find a working setup and test it before finally storing the configuration. |              |

The new configuration can be entered into the IFX9201\_STEPPERMOTOR\_config\_t example\_config, see Figure 11.

# **Stepper Motor Control Shield** with IFX9201 and XMC1300

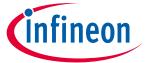

### Operation

```
configureStepperMotor | Arduino 1.8.5
                                                                                                                                                                            _ & ×
#include <IFX9201 XMC1300 StepperMotor.h>
#define DIR_PIN IFX9201_STEPPERMOTOR_STD_DIR
#define STP_PIN IFX9201_STEPPERMOTOR_STD_STP
                                                   // Pin 9 is standard DIR Pin
                                                  // Pin 10 is standard STP Pin
#define DIS_PIN IFX9201_STEPPERMOTOR_STD_DIS
                                                  // Pin 11 is standard DIS Pin
const int StepsPerRevolution = 200; // change this to fit the total number of steps per revolution for your motor
#if defined(XMC4700_Relax_Kit)
#define CONFIG SERIAL Serial1
#define CONFIG SERIAL Serial
#endif
Stepper motor MyStepperMotor = Stepper motor(StepsPerRevolution, DIR PIN, STP PIN, DIS PIN);
IFX9201 STEPPERMOTOR config t example config =
  .SteppingpMode = IFX9201 STEPPERMOTOR STEPPINGMODE FULL,
  .PWMDutyCycleNormFactor = 3333u,
  .NumMicrosteps = 8,
  .Store = IFX9201_STEPPERMOTOR_STEPPINGMODE_DO_NOT_STORE_CONFIG
IFX9201 STEPPERMOTOR config t example config2 =
  .SteppingpMode = IFX9201_STEPPERMOTOR_STEPPINGMODE_HALF,
  .PWMDutyCycleNormFactor = 5000u,
```

Figure 11 **Configuration parameters** 

#### 4.2 **Control by other means**

If the default configuration is sufficient (full step, 1 A max. current), only the signals DIS, STP and DIR need to be

If the configuration options provided are not sufficient, there is as well a possibility to modify the code on the XMC1302. Therefore, a debugger, such as the XMC<sup>™</sup> Link, is needed. It can be connected to the debug connector. The firmware is available as beta version under www.infineon.com/ifx9201sg-stepper-motor-shield.

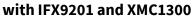

**Hardware Description** 

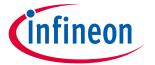

# **5** Hardware Description

# 5.1 Schematics

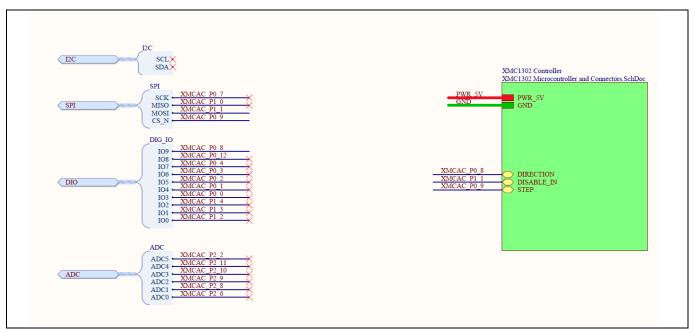

Figure 12 XMC1302 connection overview

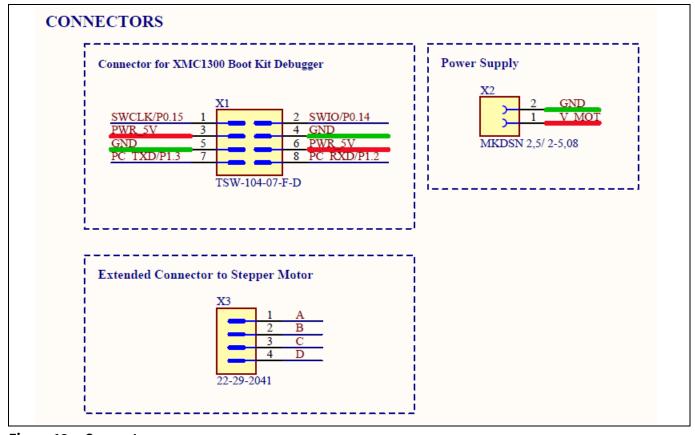

12

Figure 13 Connectors

### with IFX9201 and XMC1300

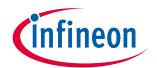

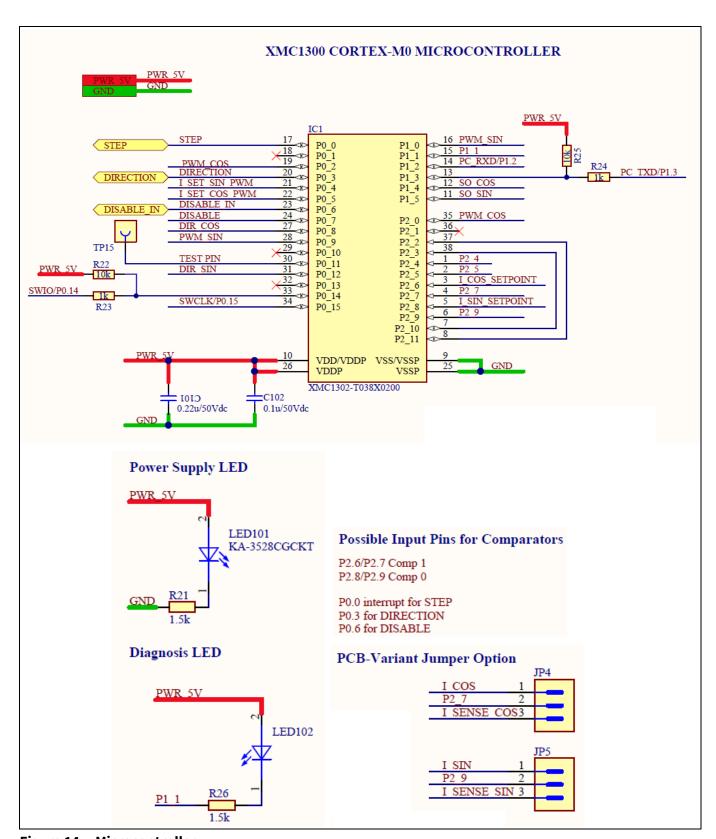

Figure 14 Microcontroller

# with IFX9201 and XMC1300

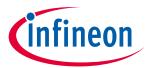

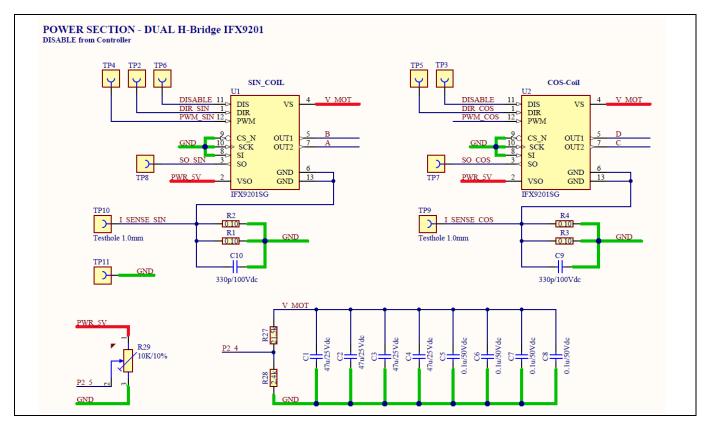

Figure 15 Power part

# Stepper Motor Control Shield with IFX9201 and XMC1300

# **(infineon**

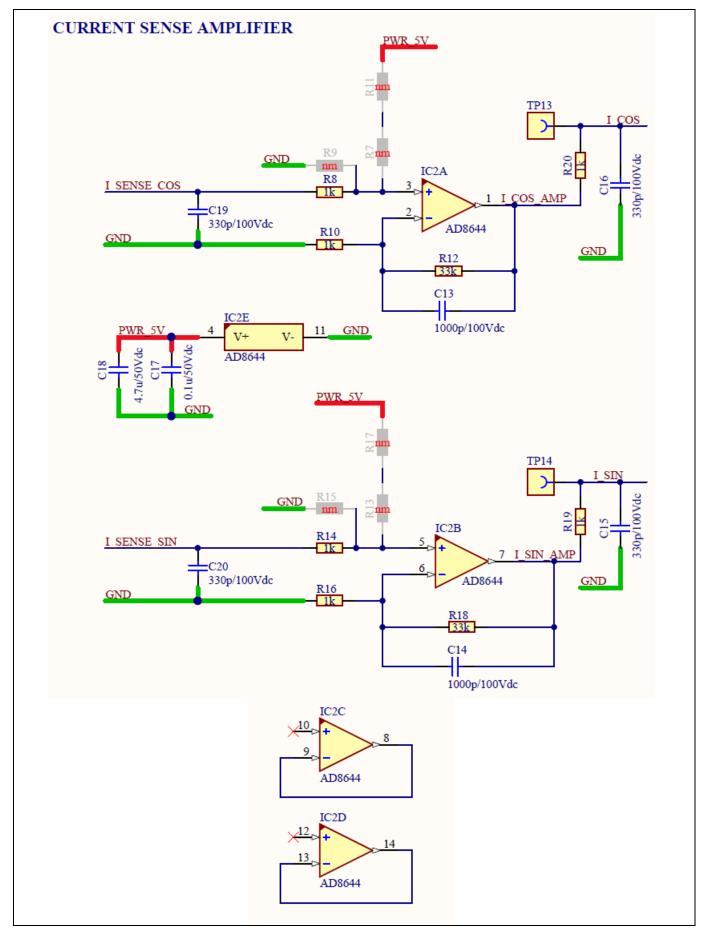

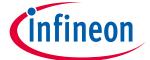

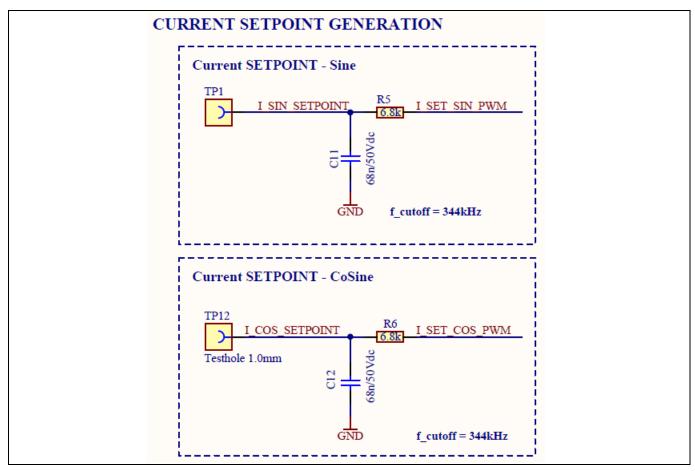

Figure 16 Current sensing circuitry

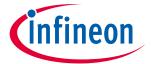

**Hardware Description** 

#### **5.2** Layout

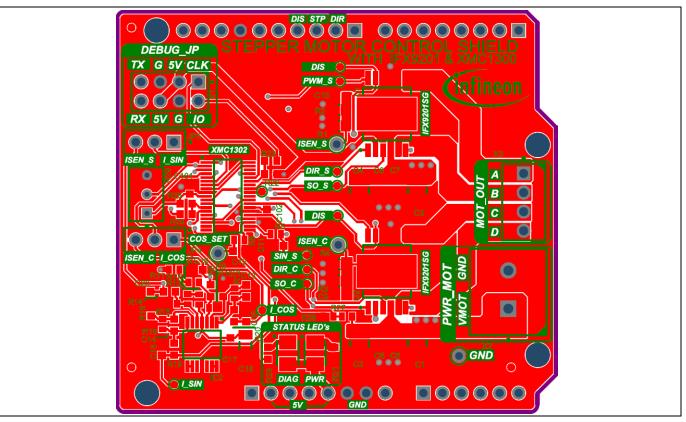

Figure 17 Layout top layer

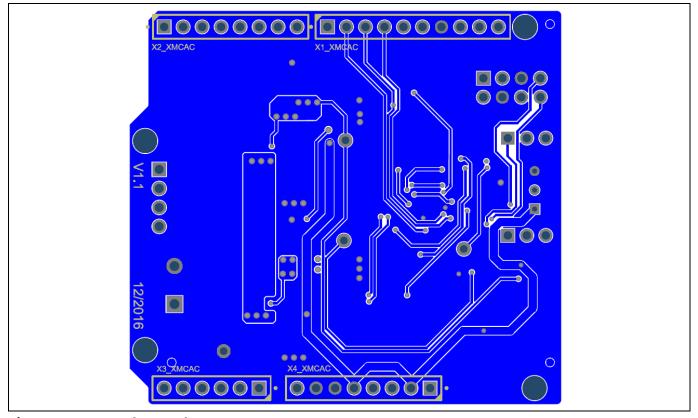

Figure 18 Layout bottom layer

# with IFX9201 and XMC1300

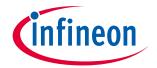

**Hardware Description** 

#### **5.3 Order information**

OPN: KITXMC1300IFX9201TOBO1

#### Trademarks

Edition 2018-02-15 Published by Infineon Technologies AG 81726 Munich, Germany

© 2018 Infineon Technologies AG. All Rights Reserved.

Do you have a question about this document?

Email: erratum@infineon.com

Document reference ifx1

## IMPORTANT NOTICE

The information given in this document shall in no event be regarded as a guarantee of conditions or characteristics ("Beschaffenheitsgarantie").

With respect to any examples, hints or any typical values stated herein and/or any information regarding the application of the product, Infineon Technologies hereby disclaims any and all warranties and liabilities of any kind, including without limitation warranties of non-infringement of intellectual property rights of any third party.

In addition, any information given in this document is subject to customer's compliance with its obligations stated in this document and any applicable legal requirements, norms and standards concerning customer's products and any use of the product of Infineon Technologies in customer's applications.

The data contained in this document is exclusively intended for technically trained staff. It is the responsibility of customer's technical departments to evaluate the suitability of the product for the intended application and the completeness of the product information given in this document with respect to such application.

For further information on the product, technology, delivery terms and conditions and prices please contact your nearest Infineon Technologies office (www.infineon.com).

#### WARNINGS

Due to technical requirements products may contain dangerous substances. For information on the types in question please contact your nearest Infineon Technologies office.

Except as otherwise explicitly approved by Infineon Technologies in a written document signed by authorized representatives of Infineon Technologies, Infineon Technologies' products may not be used in any applications where a failure of the product or any consequences of the use thereof can reasonably be expected to result in personal iniury.